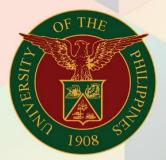

### University of the Philippines

# **FINALS** Financial Management

Financial Management Information System User Manual

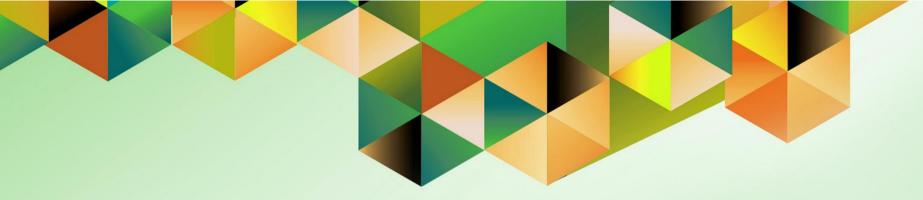

## GENERATION OF UP AGING OF DUE AND DEMANDABLE OBLIGATION

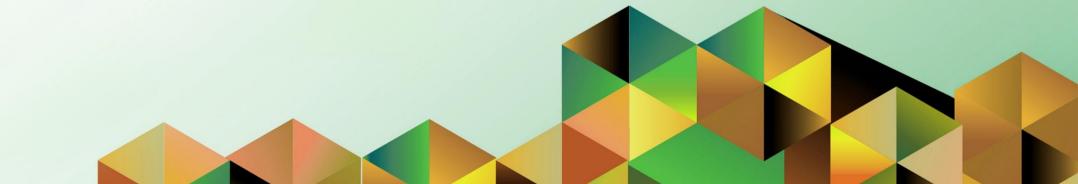

### **FMIS User Manual** *General Ledger*

| Author:        | Kimberly Micah L. Magtibay                                                 |
|----------------|----------------------------------------------------------------------------|
| Creation Date: | 18 March 2019                                                              |
| Last Updated:  |                                                                            |
| Document Ref:  | FMIS User Manual – Generation of UP Aging of Due and Demandable Obligation |
| Version:       | 1.0                                                                        |
|                |                                                                            |

#### 1. DOCUMENT CONTROL

#### 1.1 Change Record

| Date          | Author                     | Version | Change Reference: |
|---------------|----------------------------|---------|-------------------|
| 18 March 2019 | Kimberly Micah L. Magtibay | 1.0     | Initial           |

### 2. Description

| Manual ID          |                                                                                                    |
|--------------------|----------------------------------------------------------------------------------------------------|
| Manual Name        | Generation of UP Aging of Due and Demandable Obligation                                                                         |
| Information System | Financial Management Information System                                                                                         |
| Functional Domain  | General Ledger Module                                                                                                    |
| Responsibility     | General Ledger Accountant / Budget Manager                                                                                      |
| Purpose            | To display all due and demandable obligations from a specific start to end date including their respective age measured in days |
| Data Requirement   | Journals (Encumbrance) must be posted and must have a corresponding DV number                                                   |
| Dependencies       | The DV must have the detail of the OBR number                                                                                   |
| Scenario           |                                                                                                    |

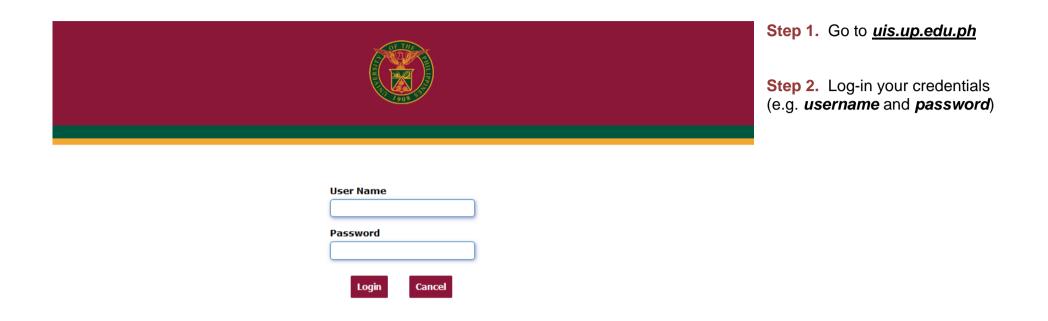

| University of the Philippines                                      | ★ 🍄   Logged in As KLMAGTIBAY 🕜                                                                                                    |   | Step 3. From UIS Home Page<br>proceed to Main Menu and<br>choose the General Ledger<br>Accountant or General Ledger<br>Manager<br>responsibility. |
|--------------------------------------------------------------------|----------------------------------------------------------------------------------------------------|---|----------------------------------------------------------------------------------------------------|
| University Information System Home Pa                              | ge                                                                                                    |   | Click <b>Reports</b> then select <b>Request.</b>                                                                                                  |
| General Ledger Accountant, UPOU     General Ledger Accountant, UPS | Worklist                                                                                                    | _ | Click <b>Standard</b> .                                                                                                    |
| <ul> <li>Journals</li> <li>Budgets</li> </ul>                      | Full List (1)                                                                                                    | ) |                                                                                                    |
| ▶ 🖿 Inquiry                                                        | From         Type         Subject         Sent           SYSAD         HR         Travel Order has been forwarded for approval to Paje,<br>Paulo Noel         15-Feb-2 | L |                                                                                                    |
| <ul> <li>Currency</li> <li>Reports</li> <li>AutoCopy</li> </ul>    | ♂TIP <u>Vacation Rules</u> - Redirect or auto-respond to notifications.                                                                                                |   |                                                                                                    |
| ✓ Image: A sequest Image: A sequest Image: A sequest               |                                                                                                    |   |                                                                                                    |
| Image: Standard       ▶     ■       Other                          |                                                                                                    |   |                                                                                                    |
| Currency Setups                                                    |                                                                                                    |   |                                                                                                    |

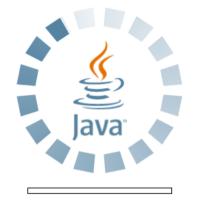

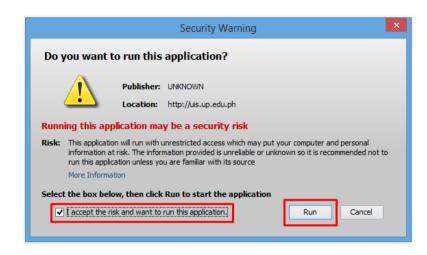

**Step 4.** Java application will launch with *Security Warning*, Tick the checkbox and click *Run* 

Eile Edit View Folder Tools Window Help

🚳 Navigator - General Ledger Budget Analyst, UPS **\_** × Documente Submit a New Request Functions × Journals: What type of request do you want to run? Enter, generate, and p • Single Request + Budgets This allows you to submit an individual request. + Inquiry 4 + Reports O Request Set + Other This allows you to submit a pre-defined set of \*\* requests. 4 2 <u>o</u>K Cancel Open

🗖 🏷 🛇 I 🖉 😓 🕹 🏈 I 🗶 🗊 🎁 🖉 🛒 🖉 🎯 🖉 🗛 I 🤶

Step 5. Submit a New Request page will appear. Click Single Request then click OK

| Submit Request   |                                                     | :             |
|------------------|-----------------------------------------------------|---------------|
| Run this Request |                                                     |               |
|                  |                                                     | (Сору)        |
| Name             | UP Aging of Due and Demandable Obligation (FAR 03)  |               |
| Operating Unit   |                                                     |               |
| Parameters       |                                                     |               |
| Language         | American English                                    |               |
|                  | Language Settings                                   | Debug Options |
| At these Times   |                                                     |               |
| Run the Job      | As Soon as Possible                                 | Schedule      |
| Upon Completion  |                                                     |               |
|                  | Save all Output Files                               |               |
| Layout           | UP Aging of Due and Demandable Obligations (FAR 03) | Options       |
| Notify           |                                                     |               |
| Print to         | noprint                                             | Delivery Opts |
|                  |                                                     |               |
| (                | ( <u>Subm</u> it                                    | Cancel        |
|                  | Френ                                                |               |

**Step 6.** On the *Name* field, click the *ellipsis (...)* to search the UP Statement of Financial Performance or

You may type **UP Aging of Due and Demandable Obligation** then press the **Tab** button from the keyboard

| Parameters              |               |
|-------------------------|---------------|
| Start Date              |               |
| End Date                |               |
| Fund                    |               |
| Agency Chief Accountant |               |
| Recommended By          |               |
| Position                |               |
| Approved By             |               |
| Position                |               |
| Agency Budget Officer   |               |
| (                       |               |
|                         | QK Clear Help |

**Step 7.** Click on the *Parameter* field and the *Parameter* window will appear.

Fill out the necessary details then click **OK**.

| O Submit Request | ×                                                                                       |
|------------------|-----------------------------------------------------------------------------------------|
| Run this Request |                                                                                         |
|                  |                                                                                         |
|                  | Copy                                                                                    |
| Name             | UP Aging of Due and Demandable Obligation (FAR 03)                                      |
| Operating Unit   |                                                                                         |
| Parameters       | 01-JAN-2017:30-MAR-2019:101:Absulio, Ms. Wella Lopez:Abriol-Santos, Asst. Prof. Katrina |
| Language         | American English                                                                        |
|                  |                                                                                         |
|                  | Language Settings Debug Options                                                         |
| At these Times   |                                                                                         |
| Run the Job      | As Soon As Possible Schedule                                                            |
|                  |                                                                                         |
| Upon Completion  |                                                                                         |
| opon completion  | Save all Output Files                                                                   |
|                  |                                                                                         |
| Layout           | UP Aging of Due and Demandable Obligations (FAR 03)                                     |
| Notify           |                                                                                         |
| Print to         | Delivery Opts                                                                           |
|                  |                                                                                         |
| Help (C)         | Sub <u>m</u> it Cancel                                                                  |
|                  |                                                                                         |

You will be redirected back to the *Submit Request* window, click the *Submit* button

| ODecision 🛛 🛛 |                                              |  |  |  |  |  |
|---------------|----------------------------------------------|--|--|--|--|--|
| ?             | Request submitted.<br>(Request ID = 4722708) |  |  |  |  |  |
|               | Submit another request?                      |  |  |  |  |  |
|               | Yes No                                       |  |  |  |  |  |

| Find Requests                                                      |                                                                                     |
|--------------------------------------------------------------------|-------------------------------------------------------------------------------------|
| OMy Completed <u>R</u> equests<br>OMy Requests In <u>P</u> rogress |                                                                                     |
| <u>All My Requests</u>                                             |                                                                                     |
| O Specific Requests                                                |                                                                                     |
| Request ID                                                         |                                                                                     |
| Name                                                               |                                                                                     |
| Date Submitted                                                     |                                                                                     |
| Date Completed                                                     |                                                                                     |
| Status                                                             |                                                                                     |
| Phase                                                              | <b></b>                                                                             |
| Requestor                                                          |                                                                                     |
| Order By                                                           | Include Reguest Set Stages in Query Request ID Select the Number of Days to View: 7 |
| Submit a <u>N</u> ew Reque                                         | est <u>C</u> lear Find                                                              |

**Step 8.** On the decision to submit another request, click *No*.

Step 9. On the *Find Requests* window, click *Find*.

| Refr       | esh Data Find I           | Requests                              | Submit    | a New Request  | . Submit New Request Set.     |
|------------|---------------------------|---------------------------------------|-----------|----------------|-------------------------------|
| Auto Re    | fresh ( <u>K)</u>         |                                       | Сору      | Single Request | Copy Reguest Set              |
| Request ID |                           | Parent                                |           |                |                               |
|            | Name                      |                                       | Phase     | Status         | Parameters                    |
| 5370767    | UP Aging of Due and Dem   |                                       | Completed | Normal         | 283, 2040, 19795, 2017/01/01  |
| 5369680    | UP Aging of Due and Dem   |                                       | Completed | Normal         | 283, 2040, 19795, 2017/01/01  |
| 5369678    | UP Aging of Due and Dem   |                                       | Completed | Normal         | 283, 2040, 19795, 2017/01/01  |
| 5369640    | UP Aging of Due and Dem   | 1                                     | Completed | Normal         | 283, 2040, 19795, 2017/01/01  |
| 5369590    | UP Journal and Analysis o | f                                     | Completed | Normal         | 283, 2040, 20809, , C0002165, |
| 5368899    | UP Journal and Analysis o | f                                     | Completed | Normal         | 283, 2040, 20809, , C0002165, |
| 5368381    | UP Journal and Analysis o | f                                     | Completed | Normal         | 283, 2040, 20809, , C0002165. |
| 5368235    | UP Journal and Analysis o | ř                                     | Completed | Normal         | 283, 2040, 20809, , C0002165, |
| 5368218    | UP Journal and Analysis o |                                       | Completed | Normal         | 283, 2040, 20809, , C0002165. |
| 5368123    | UP Journal and Analysis o | i i i i i i i i i i i i i i i i i i i | Completed | Normal         | 283, 2040, 20809, , C0002165  |
|            |                           |                                       |           |                |                               |
| Hold       | Request Vi                | ew Detail <u>s</u>                    |           | Rerun Request  | View Output                   |
| Canc       | el Request 🛛 🛛 🗖          | agnostics                             |           |                | View Log (J)                  |

**Step 10.** The *Requests* window will appear

Click **Refresh Data** until the **Phase** becomes **Completed** and **Status, Normal** 

then click View Output button.

#### **Expected Result:**

AGING OF DUE AND DEMANDABLE OBLIGATION FROM January 1, 2017 TO March 30, 2019

Department Agency Operating Unit Organization Code (UACS) Funding Source Code (as clustered) : State Universities and Colleges : University of the Philippines System : : 08 008 00 00000

Source Code (as clustered) : 08 008 00 00000 : 01 Regular Agency

|                  | 0      | BLIGATION RE        | QUEST      |            | AGING OF DUE AND DEMANDABLE OBLIGATIONS |                |                 |                    |                    |         |
|------------------|--------|---------------------|------------|------------|-----------------------------------------|----------------|-----------------|--------------------|--------------------|---------|
| Name of Creditor | Number | Date                | Amount     | Amount     | 90 days and<br>below                    | 91 to 180 days | 181 to 270 days | 271 to 360<br>days | Beyond 360<br>days | Remarks |
| 1                | 2      | 3                   | 4          | 5          | 6                                       | 7              | 8               | 9                  | 10                 | 11      |
|                  | 2482   | January 25,<br>2017 | 121,563.00 | 121,563.00 |                                         |                |                 |                    | 121,563.00         |         |
|                  | 2444   | January 25,<br>2017 | 39,768.00  | 39,768.00  |                                         |                |                 |                    | 39,768.00          |         |
|                  | 2443   | January 25,<br>2017 | 6,600.00   | 6,600.00   |                                         |                |                 |                    | 6,600.00           |         |
|                  | 2481   | January 25,<br>2017 | 7,350.00   | 7,350.00   |                                         |                |                 |                    | 7,350.00           |         |
|                  | 2457   | January 25,<br>2017 | 1,650.00   | 1,650.00   |                                         |                |                 |                    | 1,650.00           |         |
|                  | 2648   | January 26,<br>2017 | 17,011.41  | 17,011.41  |                                         |                |                 |                    | 17,011.41          |         |
|                  | 2778   | January 27,<br>2017 | 640.00     | 640.00     |                                         |                |                 |                    | 640.00             |         |
|                  | 2788   | January 27,<br>2017 | 320.00     | 320.00     |                                         |                |                 |                    | 320.00             |         |
|                  | 2881   | January 30,<br>2017 | 320.00     | 320.00     |                                         |                |                 |                    | 320.00             |         |
|                  | 2863   | January 30,<br>2017 | 320.00     | 320.00     |                                         |                |                 |                    | 320.00             |         |
|                  | 2847   | January 30,<br>2017 | 3,354.84   | 3,354.84   |                                         |                |                 |                    | 3,354.84           |         |
|                  | 2907   | January 30,<br>2017 | 27,335.00  | 27,335.00  |                                         |                |                 |                    | 27,335.00          |         |

Page 1 of 45 Report generated with UP eBusiness Suite Release 1.0 on March 19, 2019 9:20:22

283-19795-5370767

FAR No. 3

DISCLAIMER: The screenshots in this document are for illustration purposes only and are not the same as the final user interface.